## **PSS 4000 Light Curtain with PSENopt Instruction List**

#### Product

Type: FS\_LightCurtain, FS\_OutputFBL Name: PSS 4000, Blocks, PAS4000, PLC, IL Manufacturer: Pilz GmbH & Co. KG, Safe Automation

Document Release Number: 05 Release Date: 20 April 2012

**Application Note - No. 1002025\_EN\_05** 

the spirit of safety

pilz

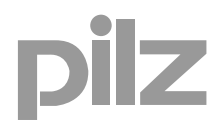

## **Document Revision History**

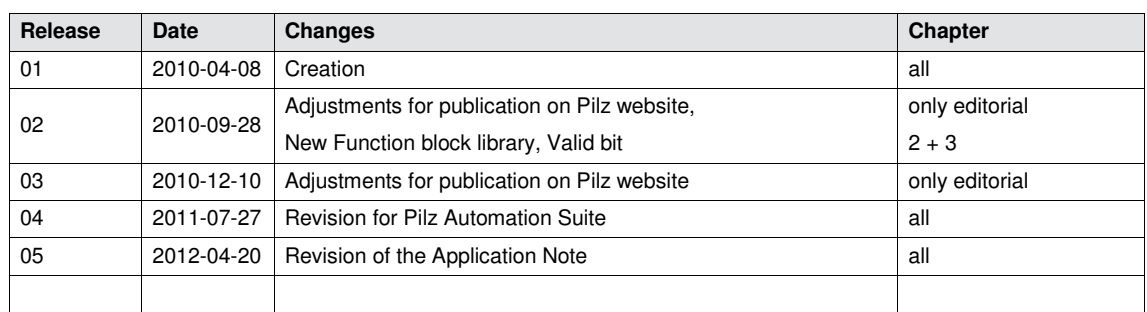

## **Exclusion of liability**

We have taken great care in compiling our application note. It contains information about our company and our products. All statements are made in accordance with the current status of technology and to the best of our know-ledge and belief.

However, we cannot accept liability for the accuracy and entirety of the information provided, except in the case of gross negligence. In particular it should be noted that statements do not have the legal quality of assurances or assured properties.

We are grateful for any feedback on the contents.

April 2012

All rights to this publication are reserved by Pilz GmbH & Co. KG. We reserve the right to amend specifications without prior notice. Copies may be made for the user's internal purposes. The names of products, goods and technologies used in this manual are trademarks of the respective companies.

## **Support**

#### **Technical help round the clock!**

Technical support is available from Pilz round the clock. This service is provided free of charge beyond standard business hours.

#### **Americas**

 Brazil +55 11 8245-8267 Mexico +52 55 5572 1300 USA (toll free) +1 877-PILZUSA (745-9872)

#### **Asia**

- China +86 21 62494658-216
- Japan +81 45 471-2281
- Korea +82 2 2263 9540

#### **Australia**

 Australia +61 3 95446300

#### **Europe**

#### Austria

- +43 1 7986263-0
- ▶ Belgium, Luxembourg +32 9 3217575
- England +44 1536 462203
- ▶ France +33 3 88104000
- Germany
- +49 711 3409-444
- $\triangleright$  Ireland +353 21 4804983
- $\triangleright$  Italy
- +39 031 789511
- ▶ Scandinavia +45 74436332
- ▶ Spain +34 938497433
- Switzerland +41 62 88979-30
- The Netherlands +31 347 320477
- **▶ Turkey**
- +90 216 5775552

**You can reach our international hotline on:** 

## **+49 711 3409-444** or **<mailto:support@pilz.com>**

Pilz GmbH & Co. KG Safe Automation Felix-Wankel-Straße 2 73760 Ostfildern, Germany

Telephone: +49 711 3409-0 Telefax: +49 711 3409-133 E-Mail: [pilz.gmbh@pilz.de](mailto:pilz.gmbh@pilz.de) Internet: [www.pilz.com](http://www.pilz.com/)

ilz

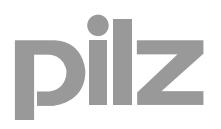

## **Contents**

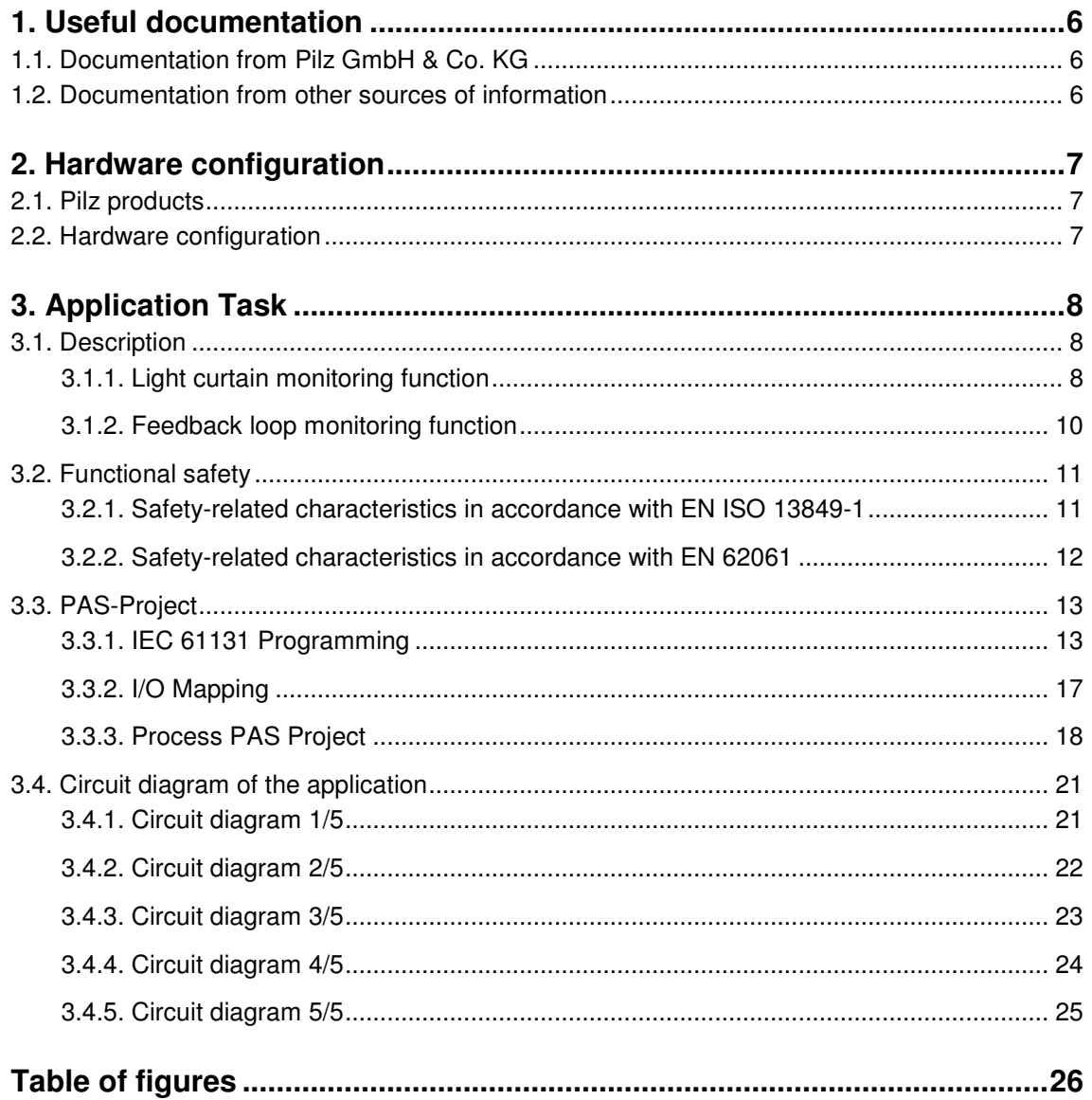

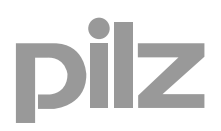

## **Abbreviations**

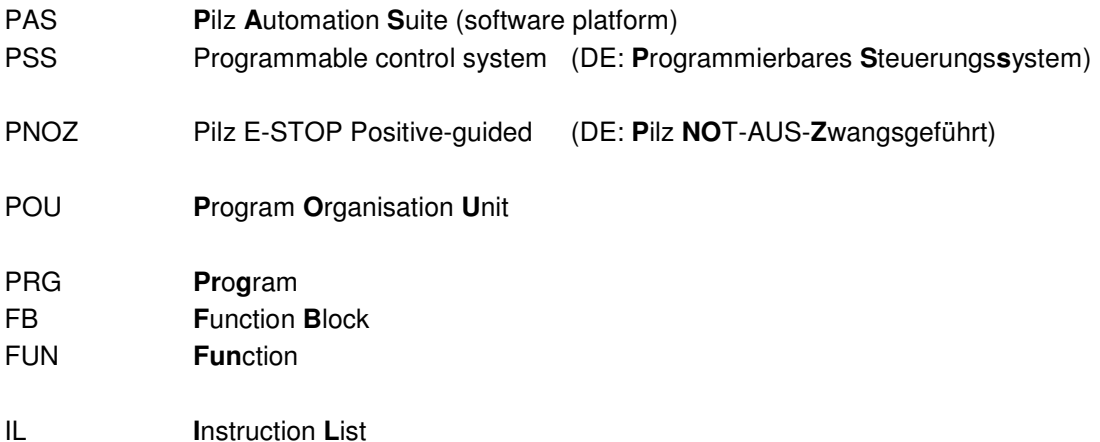

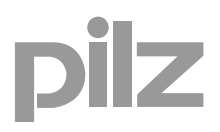

## <span id="page-5-3"></span><span id="page-5-0"></span>**1. Useful documentation**

Reading the documentation listed below is necessary for understanding this application note. The availability of the indicated tools and safe handling are also presupposed with the user.

#### <span id="page-5-1"></span>**1.1. Documentation from Pilz GmbH & Co. KG**

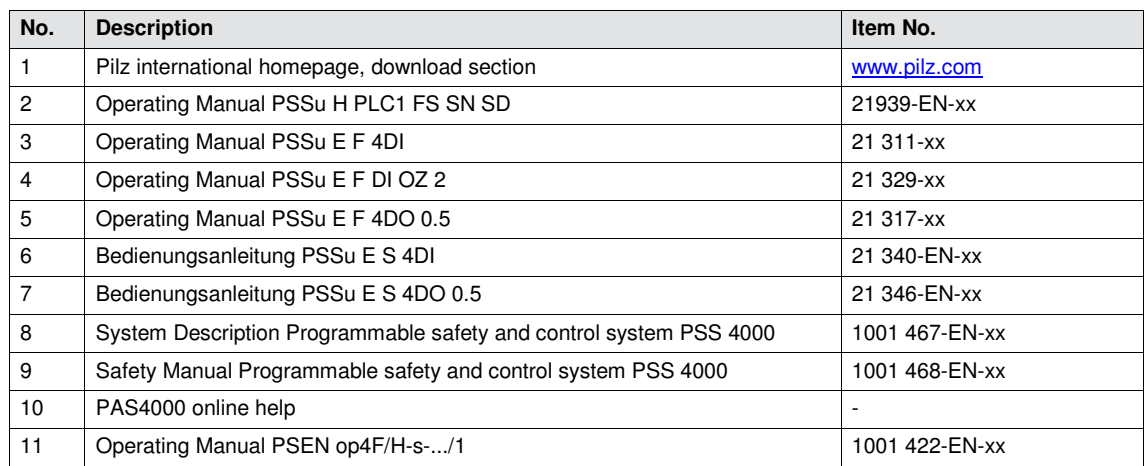

#### <span id="page-5-2"></span>**1.2. Documentation from other sources of information**

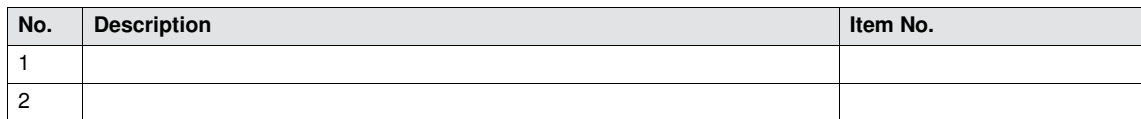

#### **Note**

The present example (PSS 4000 Light Curtain with PSENopt) is also available in the programming languages [Structured text](http://eshop.pilz.de/search.do?textQuery=1002517&language=en&offset=0&window=15) and [PASmulti](http://eshop.pilz.de/search.do?textQuery=1002256&language=en&offset=0&window=15).

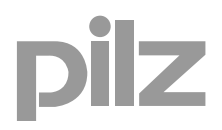

## <span id="page-6-0"></span>**2. Hardware configuration**

#### **2.1. Pilz products**

<span id="page-6-1"></span>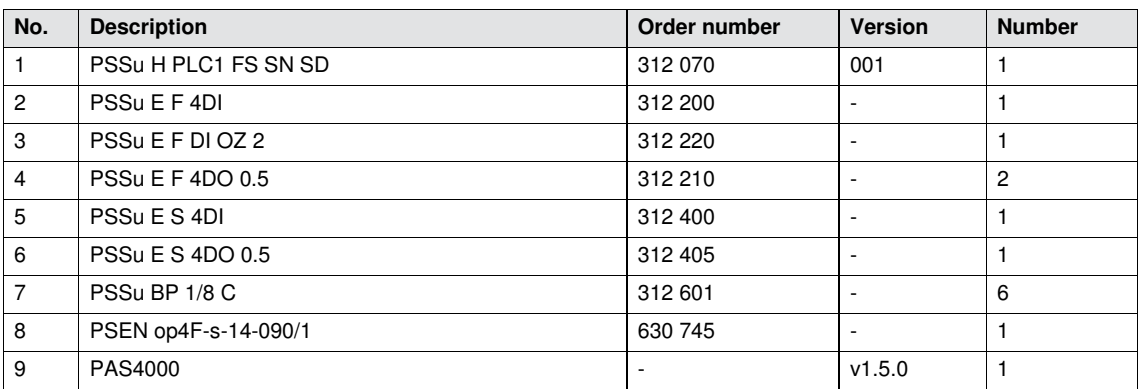

#### <span id="page-6-3"></span><span id="page-6-2"></span>**2.2. Hardware configuration**

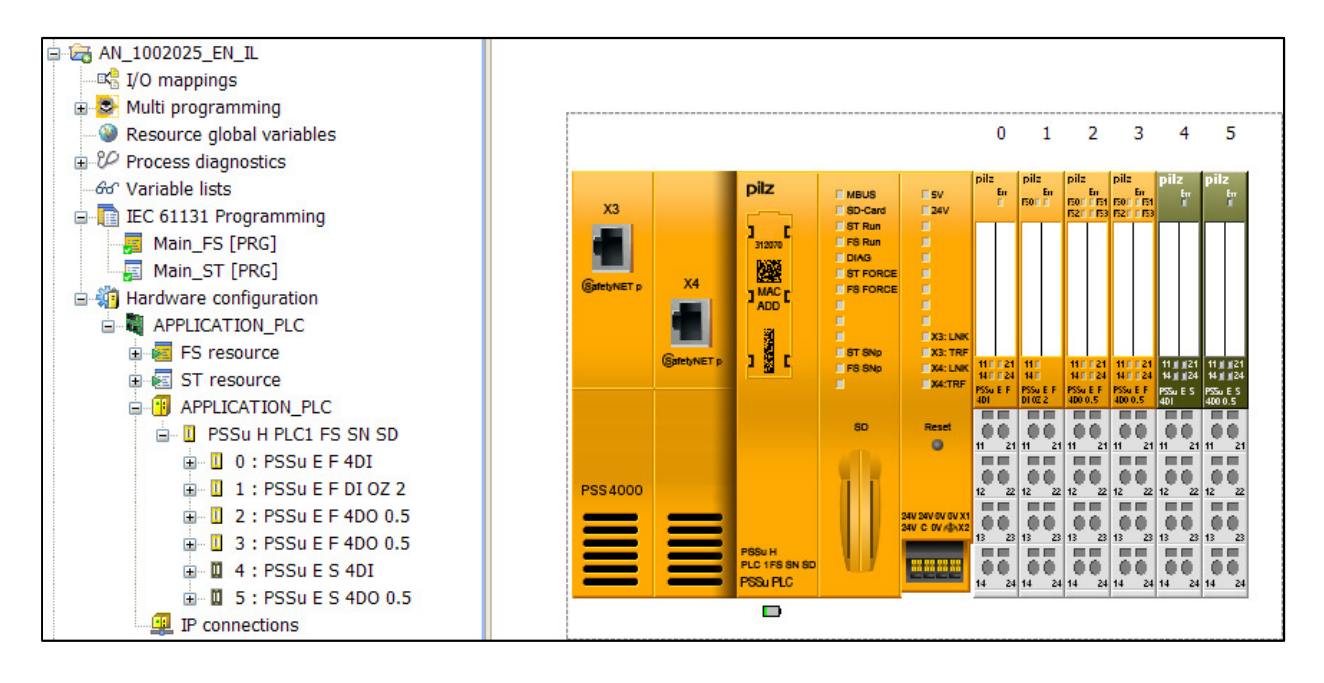

<span id="page-6-4"></span>*Fig. 1: Hardware configuration* 

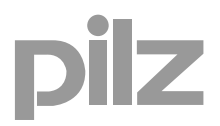

## <span id="page-7-0"></span>**3. Application Task**

#### **3.1. Description**

<span id="page-7-1"></span>The example shows the implementation of a safety gate application with a PSS 4000 PLC. The safe control and evaluation of the signals is taken over by two Pilz Function blocks (FS-FB) from the library.

- ▶ FS\_LightCurtain CRC 5963
- ▶ FS\_OutputFBL CRC B3A7

The workflow is divided into the following two main functions:

- Light Curtain and
- ▶ Feedback Loop Monitoring

### <span id="page-7-2"></span>**3.1.1. Light curtain monitoring function**

The control system monitors the light curtain (B1, B2) via the user program.

An instance of the Pilz function block *"FS\_LightCurtain"* is assigned to them. This FS-FB detects whether the assigned light curtain has been operated, as well as detecting incorrect input signals and whether the contact synchronization time has been exceeded, etc.

If the light curtain is interrupted or an error occurs, the enable output *"Enable"* on the FS-FB will immediately be reset.

The enable output *"Enable"* is also reset when the PSS is stopped and when the PSS is switched on. The signal from the enable output *"Enable"* must be evaluated by the user program and trigger an appropriate reaction.

Based on the diagnostic outputs (*"DiagSwitchError"*, *"DiagInputNotValid"*) it can be determined why "Enable" was reset.

The outputs *"DiagOperated"*, *"DiagReadyForReset"* and *"DiagReadyForTest"* are used as status messages.

A *"valid bit"* is formed by the system for the respective hardware input to determine whether a process value received from a sensor is valid.

The valid bit is queried in the Function block and indicates whether an error has occurred in the signal transmission between hardware input and processor (such as test clock error, module overheats, etc.).

If the valid bit is FALSE, the process value is invalid and the Pilz function block provides an appropriate diagnostic message. The error signal reset enable.

*(For more information, see "Validity process data" in PAS4000 online help)* 

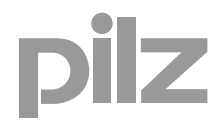

The way in which the error is reset will depend on the operating mode set on the FS-FB. In this application example, parameters for FS-FB have been set in such a way that *"Reset"*

(S3) is required in order to reset output parameter *"Enable"* when:

- the PSS is cold started (PSS switched from off to on),
- warm started (PSS transferring from STOP to RUN) or
- when the light curtain are released.

Although the light curtain and the light curtain function are configured to reset themselves, a PSS cold start or the release of the light curtain may not directly enable a machine to start up without further conditions being met.

#### **Input circuit safety assessment**

- A short between 24 VDC and an input circuit on the PSSu module will be detected as an error by the AOPD; the AOPD outputs are shut down.
- A short between the input circuits on the PSSu module will be detected as an error by the AOPD; the AOPD outputs are shut down.
- If an operator completely (or even maybe partly) is able to access the dangerous area, a risk analysis should clarify whether an additional, separate "manual reset function" is required.

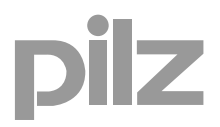

#### <span id="page-9-0"></span>**3.1.2. Feedback loop monitoring function**

The control system monitors the feedback circuits (NC contacts) of the motor contactors KM1 and KM2 via the user program.

An instance of the Pilz function block *"FS\_OutputFBL"* is assigned to them.

The FS FB drives the contactors as well as monitoring the feedback loop.

A 1-signal at input parameter *"Input"* of the FS-FB sets the outputs that drive the contactors, *"Output1"* and *"Output2"*, to "1"; a 0-signal sets it to "0".

If an error occurs, the outputs *"Output1"* and *"Output2"* that drive the contactors on FS-FB will immediately be reset. Both outputs are also reset when the PSS is stopped and when the PSS is switched on.

Based on the diagnostic outputs (*"DiagFeedbackLoopError"*, *"DiagFeedbackLoopNotValid"*) it can be determined why the outputs were reset.

A *"valid bit"* is formed by the system for the respective hardware input to determine whether a process value received from a sensor is valid.

The valid bit is queried in the Function block and indicates whether an error has occurred in the signal transmission between hardware input and processor (such as test clock error, module overheats, etc.).

If the valid bit is FALSE, the process value is invalid and the Pilz function block provides an appropriate diagnostic message. The error signal reset enable.

*(For more information, see "Validity process data" in PAS4000 online help)*

If an error occurs, a new activity has to take place at the input *"Input"* of the FS-FB once the error has been rectified, so that the outputs *"Output1"* and *"Output2"* will be set again.

#### **Feedback loop monitoring safety assessment**

- A short between 24 VDC and a safety output or a feedback loop input will be detected as an error by the programmable safety system. The load can be switched off via the second shutdown route.
- The feedback loop contacts must be installed in a single mounting area (control cabinet).
- To achieve a higher level of safety, 2 actuators must be used.

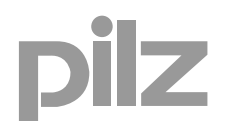

#### <span id="page-10-0"></span>**3.2. Functional safety**

#### **3.2.1. Safety-related characteristics in accordance with EN ISO 13849-1**

<span id="page-10-1"></span>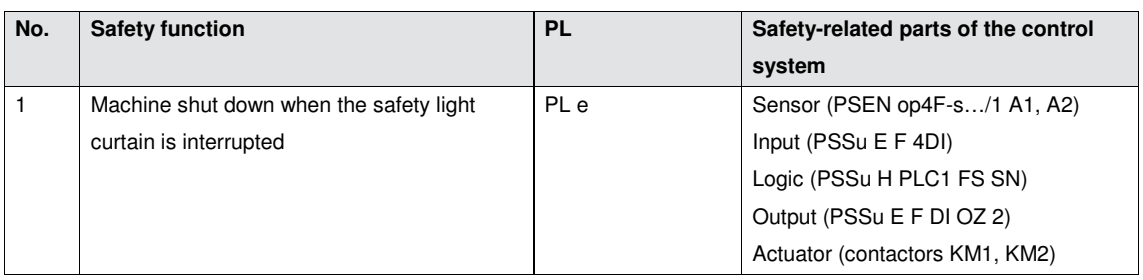

#### **Prerequisites**

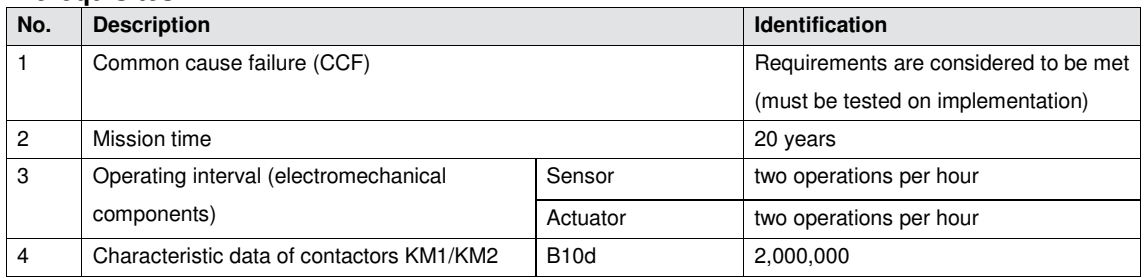

Please note the further requirements of EN ISO 13849-1, e.g. requirements for avoiding systematic faults.

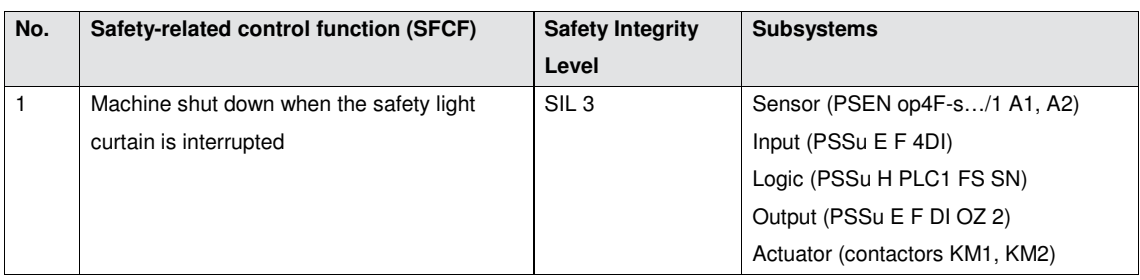

#### <span id="page-11-0"></span>**3.2.2. Safety-related characteristics in accordance with EN 62061**

#### **Prerequisites**

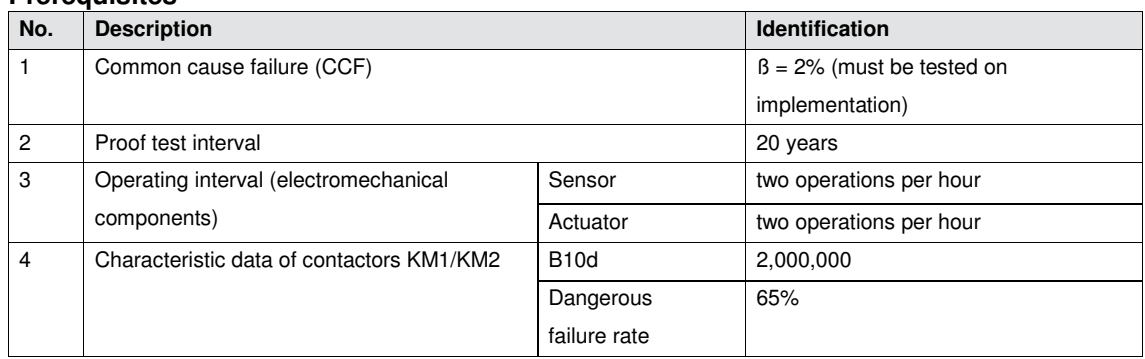

Please note the further requirements of EN 62061, e.g. requirements for systematic safety integrity.

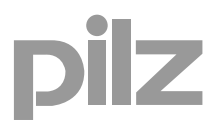

#### <span id="page-12-0"></span>**3.3. PAS-Project**

To operate a plant with one or more programmable control systems PSS 4000, a project must be created in PAS4000.

A project consists of the hardware configuration and the user program.

#### <span id="page-12-1"></span>**3.3.1. IEC 61131 Programming**

When programming in accordance with IEC 61131, the user program is structured by three types of program organisation units (POUs):

- ▶ Programs (PRG)
- ▶ Function blocks (FB)
- Functions (FUN)

The program forms the higher structural level. Functions and function blocks may be called up within a program.

Function blocks and functions undertake specific individual tasks within the program.

Each POU consists of a declaration part and an instruction part.

The variables and type declarations are made in the declaration part, which is shown in text format, irrespective of the programming language.

The instruction part contains the instructions. The instructions can be formulated in one of the IEC 61131 programming languages.

*(For more information about programming with PAS4000, look at PAS4000 online help)*

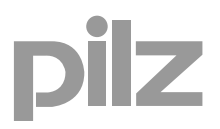

#### **3.3.1.1. IL-Editor**

The program for the cyclic process is created in a POU of the type "Program". The Pilz function blocks for light curtain and feedback loop were added from the library. (Rightclick in the declaration part of the POU "Add library element").

<span id="page-13-0"></span>

| Undo                                 | $Ctrl + 7$   |
|--------------------------------------|--------------|
| Cut                                  | $Ctrl+X$     |
| Copy                                 | $Ctrl + C$   |
| Paste                                | Ctrl+V       |
| <b>Toggle Comment</b>                | F9           |
| <b>Add Library Element</b>           |              |
| Format                               | Ctrl+Shift+F |
| Process Diagnostics                  |              |
| Dynamic program display Ctrl+Shift+D |              |
| Show Cross References Ctrl+Alt+R     |              |

<span id="page-13-2"></span>*Fig. 2: Add library element* 

<span id="page-13-1"></span>

| Add library element                                                                                                    |                                                                                 |  |
|----------------------------------------------------------------------------------------------------|---------------------------------------------------------------------------------|--|
| Select a function block.<br>Click "OK" to finish the process.                                                                                                    |                                                                                 |  |
| <b>Function blocks:</b><br>FS I ABS SSI SPLITTER<br>FS_Muting_PLC<br>FS_CamController<br>FS_LightCurtain<br>FS_EmergencyStop_PLC<br>FS_ShiftPositionRange<br>FS FootSwitch<br>FS_OperatingModeSelectorSwitch_PL<br>Scaling<br>FS EnableSwitch PLC<br>FS SafetyGate<br><b>FS CRC</b><br>FS_AnalogueInputDual<br>ST I INC SPITTER | Filter<br>Name:<br>Category:<br>All<br>Counter<br>Pilz function blocks<br>Timer |  |
| Cancel<br>OK                                                                                                    |                                                                                 |  |

<span id="page-13-3"></span>*Fig. 3: Selection library element* 

# pilz

#### **Failsafe program**

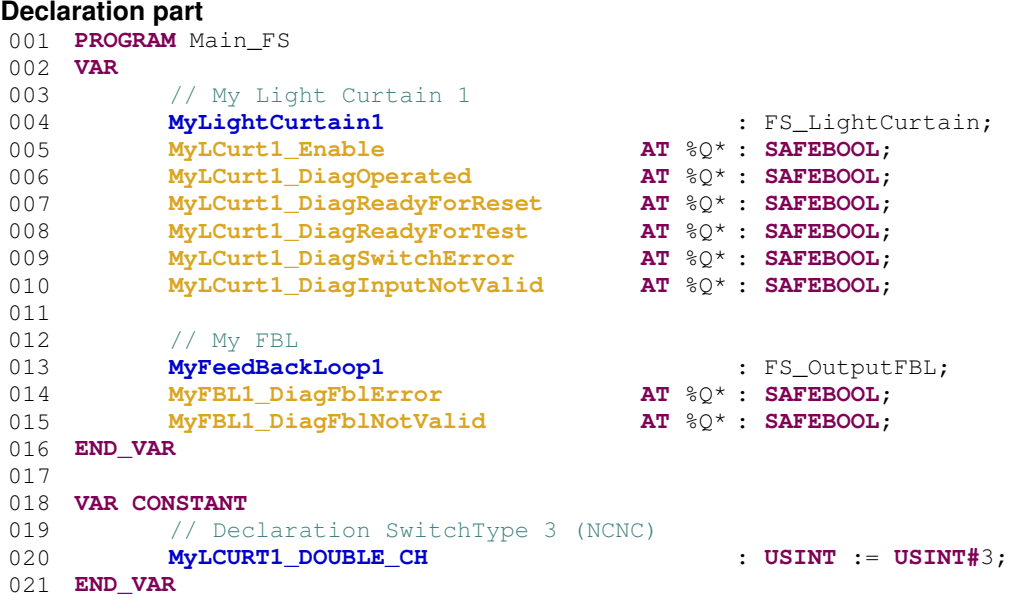

#### **Instruction part**

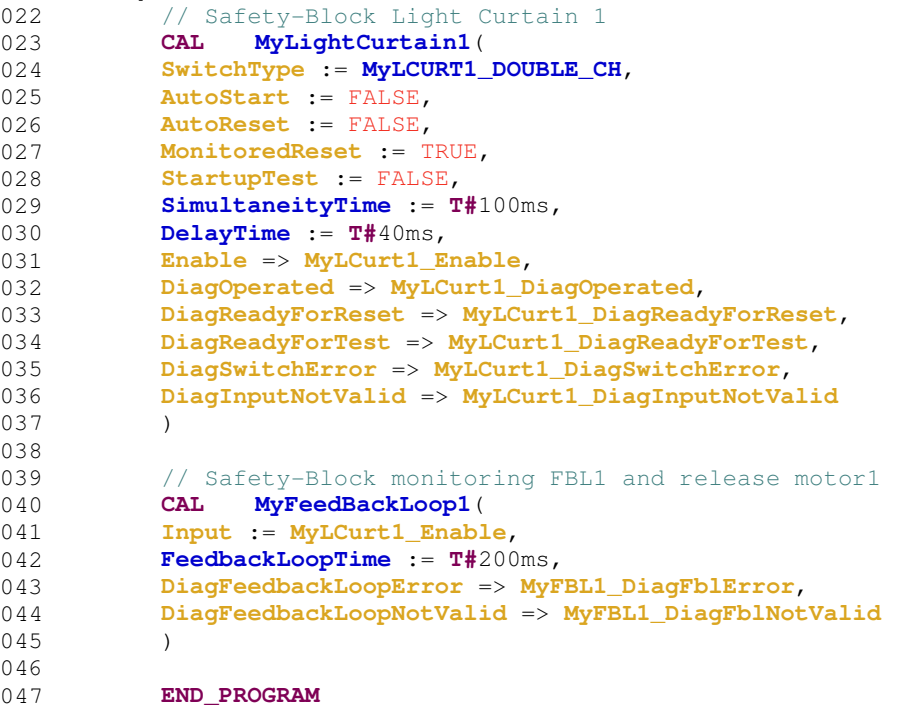

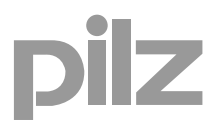

#### **Standard program**

The signals from the start- and stop switch are imported from a standard module PSSu E S 4DI (1A4). These signals belong to the motor control and thus to the standard control functions of the machine.

The program code for the evaluation and processing of these signals is not processed within the FS resource (safety-related part) of the control, but in a ST resource in a separate task as independent application (additional POU of type program).

#### **Declaration part**

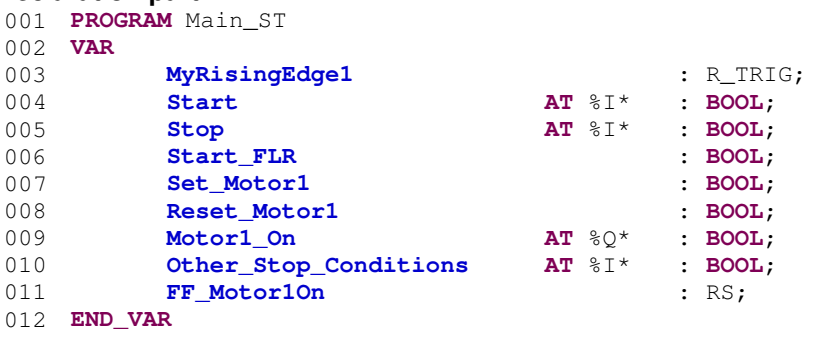

#### **Instruction part**

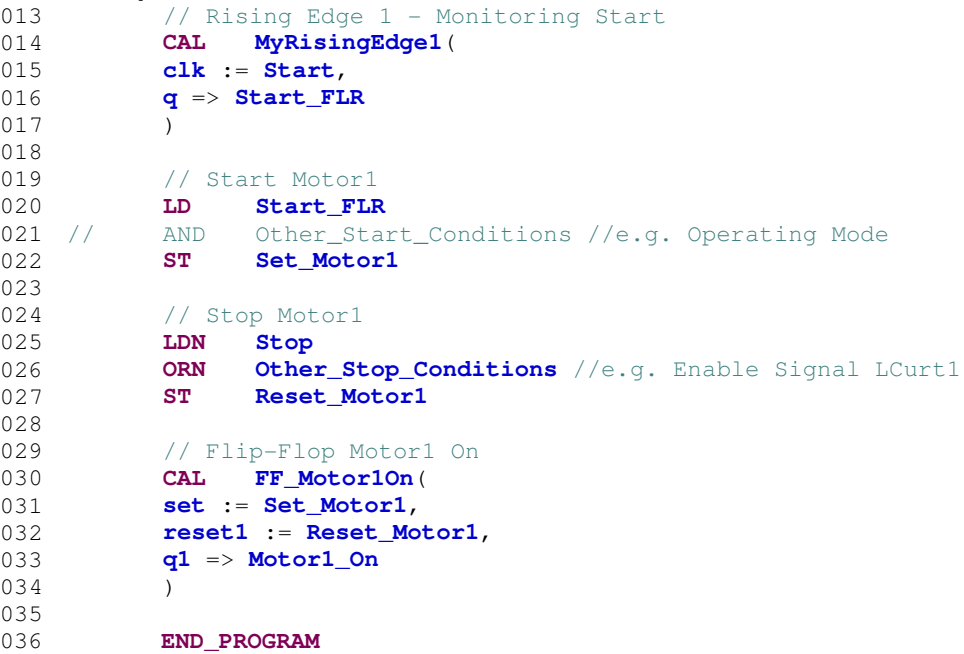

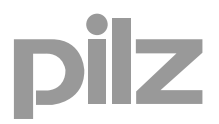

#### <span id="page-16-0"></span>**3.3.2. I/O Mapping**

In PAS4000, variables can be created and the user program can be programmed without the need of the mapping to the hardware being present at the beginning of the project.

After identification of the used I/O from the variable declaration, the required hardware can be determined.

The I/O mapping editor forms the connecting between the user program and the hardware and coordinates the available I/O and existing PI-variables.

#### **3.3.2.1. I/O Mapping Editor**

The PI variables declared in the user-program can be assigned in the I/O mapping editor to the hardware configuration.

<span id="page-16-1"></span>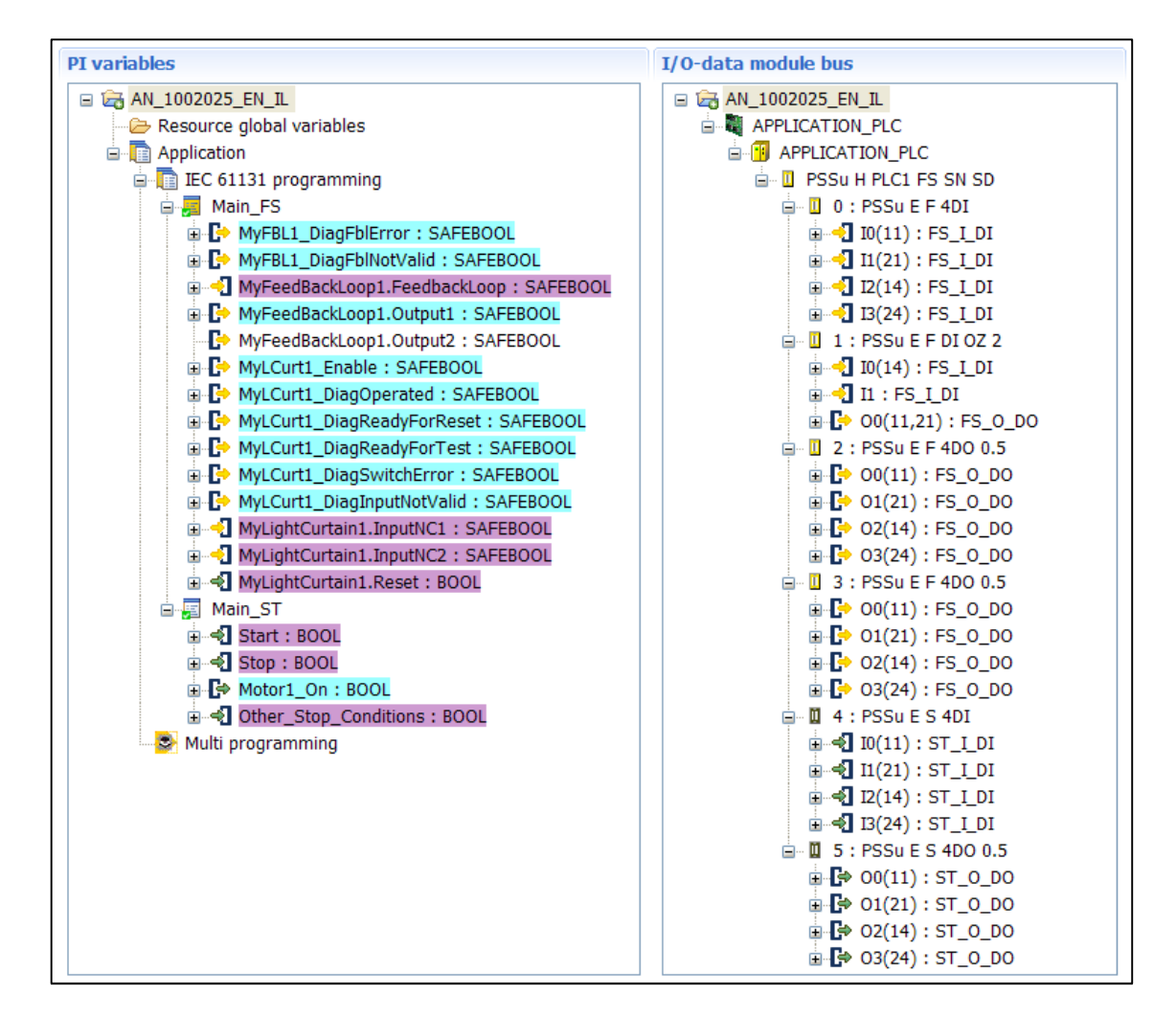

<span id="page-16-2"></span>*Fig. 4: Mapping Editor – IL-program* 

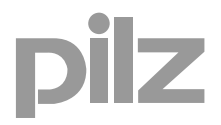

#### <span id="page-17-0"></span>**3.3.3. Process PAS Project**

▶ Step 1: In the IL editor, PI variables and the logical sequence will be generated as a program.

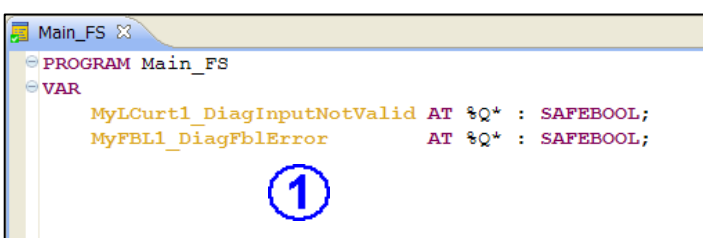

<span id="page-17-1"></span>*Fig. 5: PI variables* 

▶ Step 2: The design of the hardware (control, I/O, sensor, actor) will created as a circuit diagram. (parallel possible to Step 1)

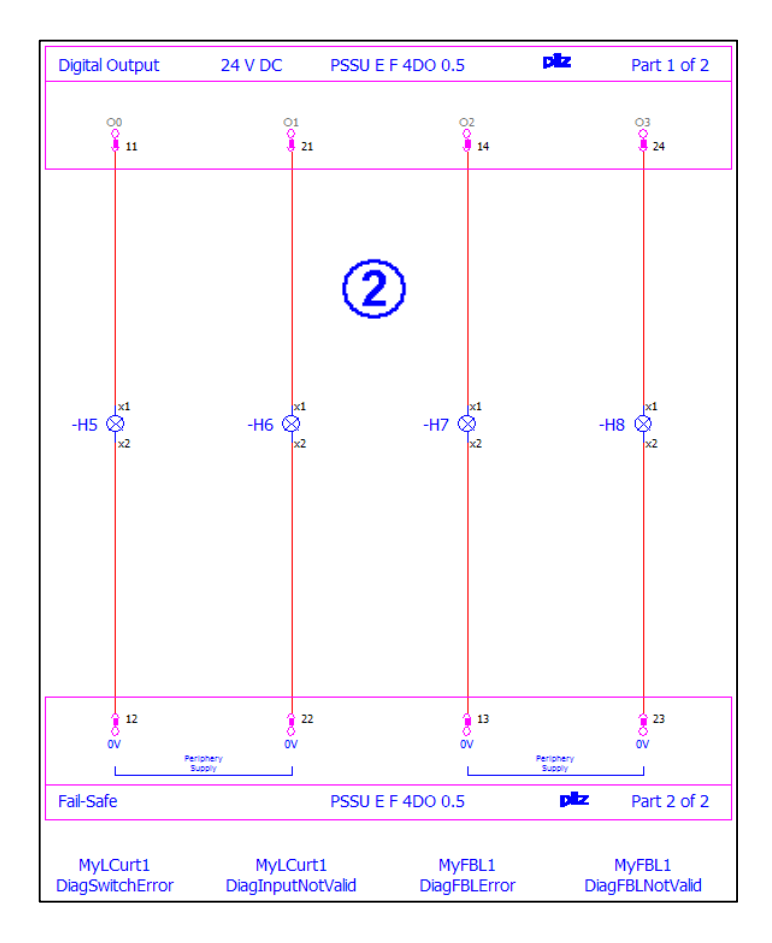

<span id="page-17-2"></span>*Fig. 6: Circuit diagram (extract)* 

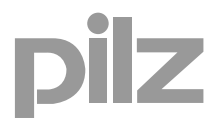

▶ Step 3: Based on the PI variables (I/O), the required power of control (PLC, Multi) is selected. The implementation of the I/O modules in the PAS system occurs in the PSSu module editor.

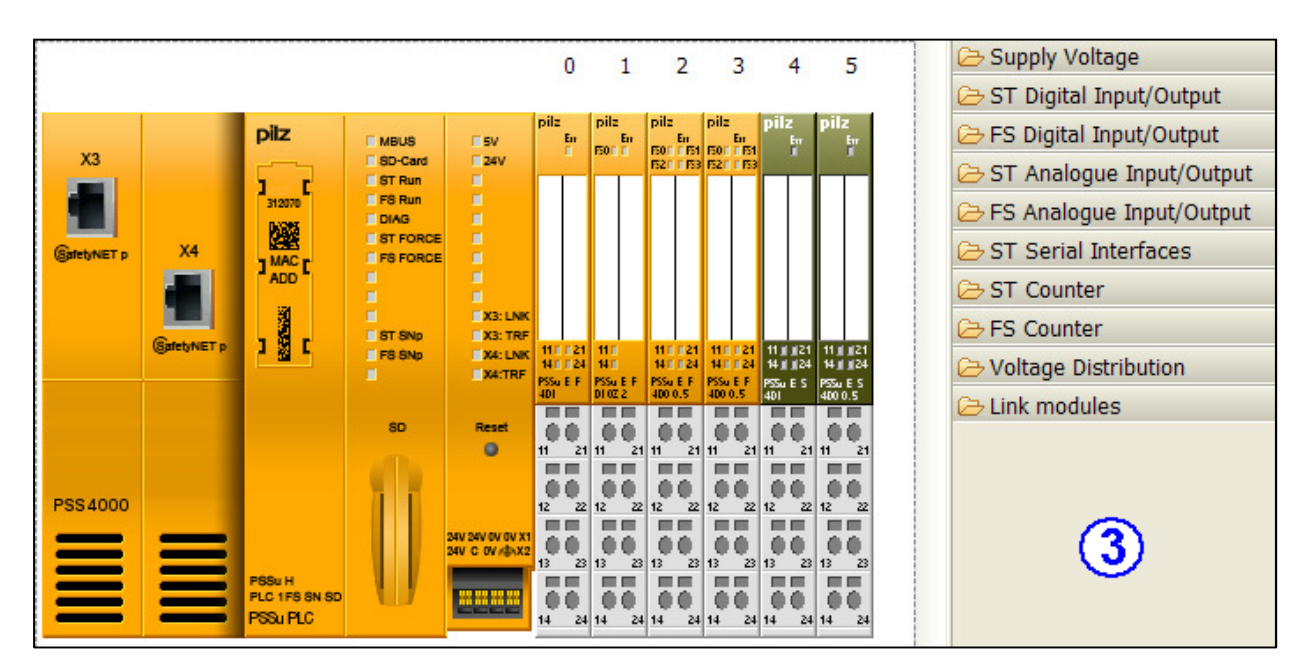

<span id="page-18-0"></span>*Fig. 7: PSSu Module Editor* 

▶ Step 4: Assignment of the PI variables in the I/O Mapping Editor.

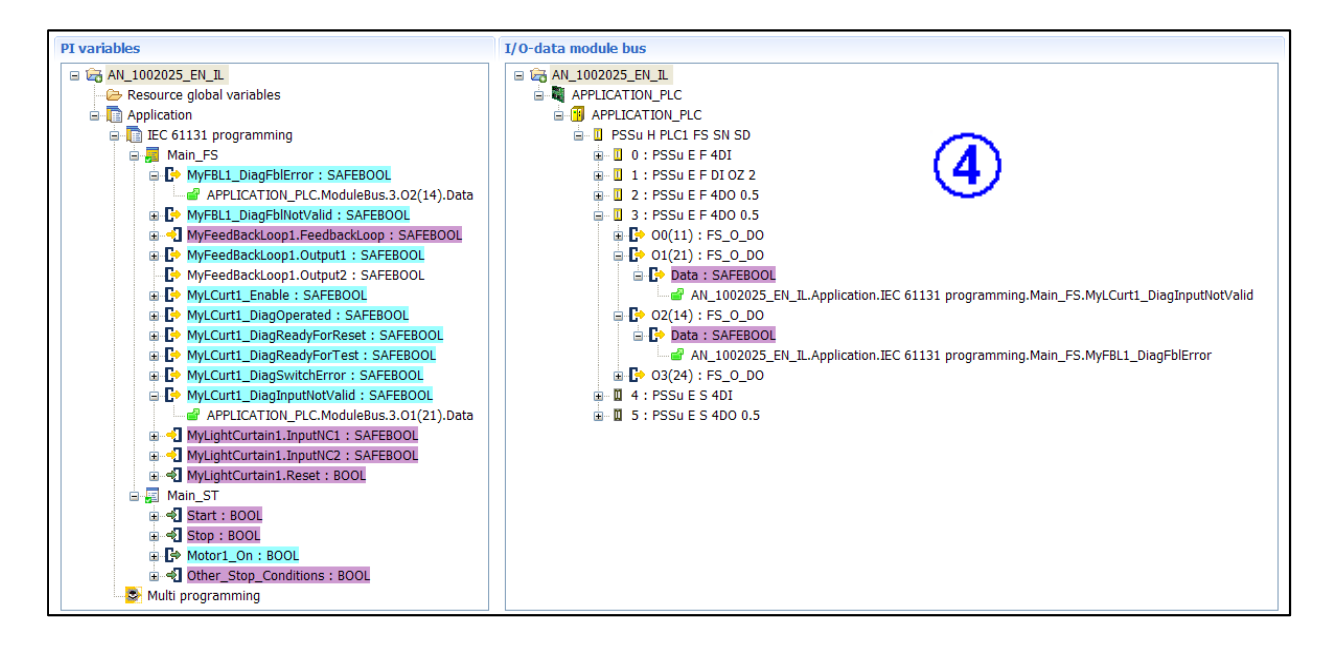

<span id="page-18-1"></span>*Fig. 8: I/O Mapping Editor* 

<span id="page-19-0"></span>▶ Overview process PAS Project (Steps 1-4)

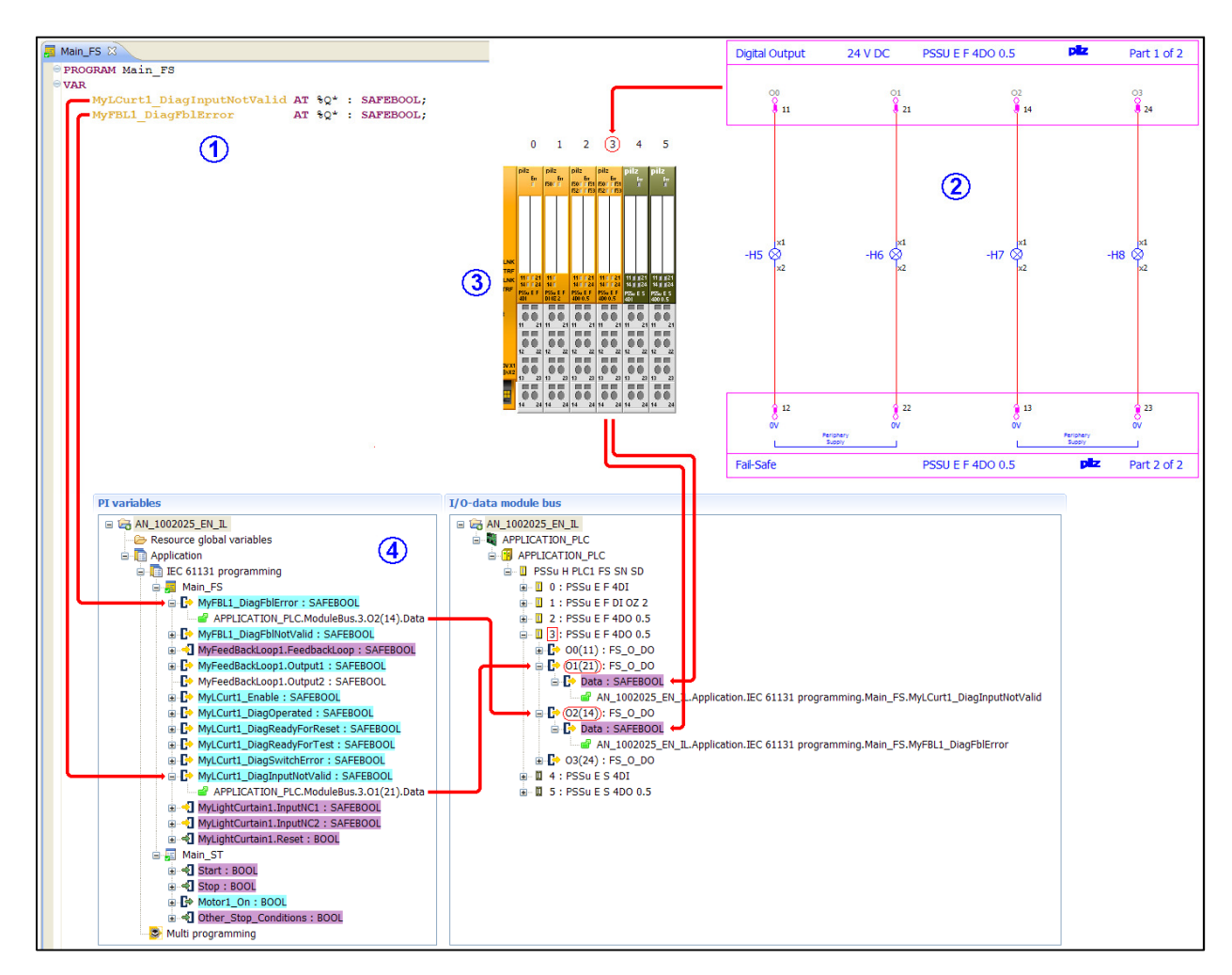

<span id="page-19-1"></span>*Fig. 9: Process PAS Project* 

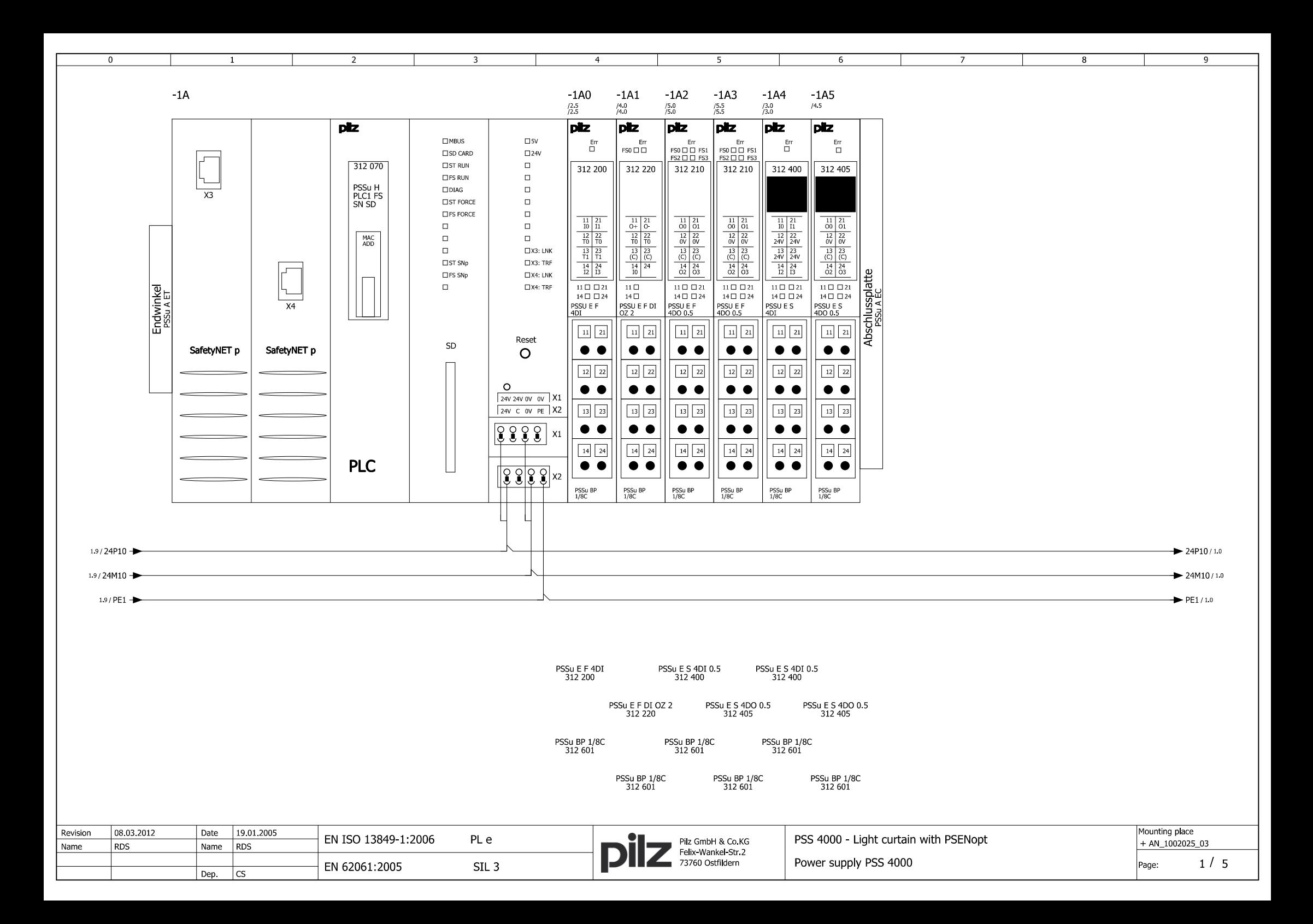

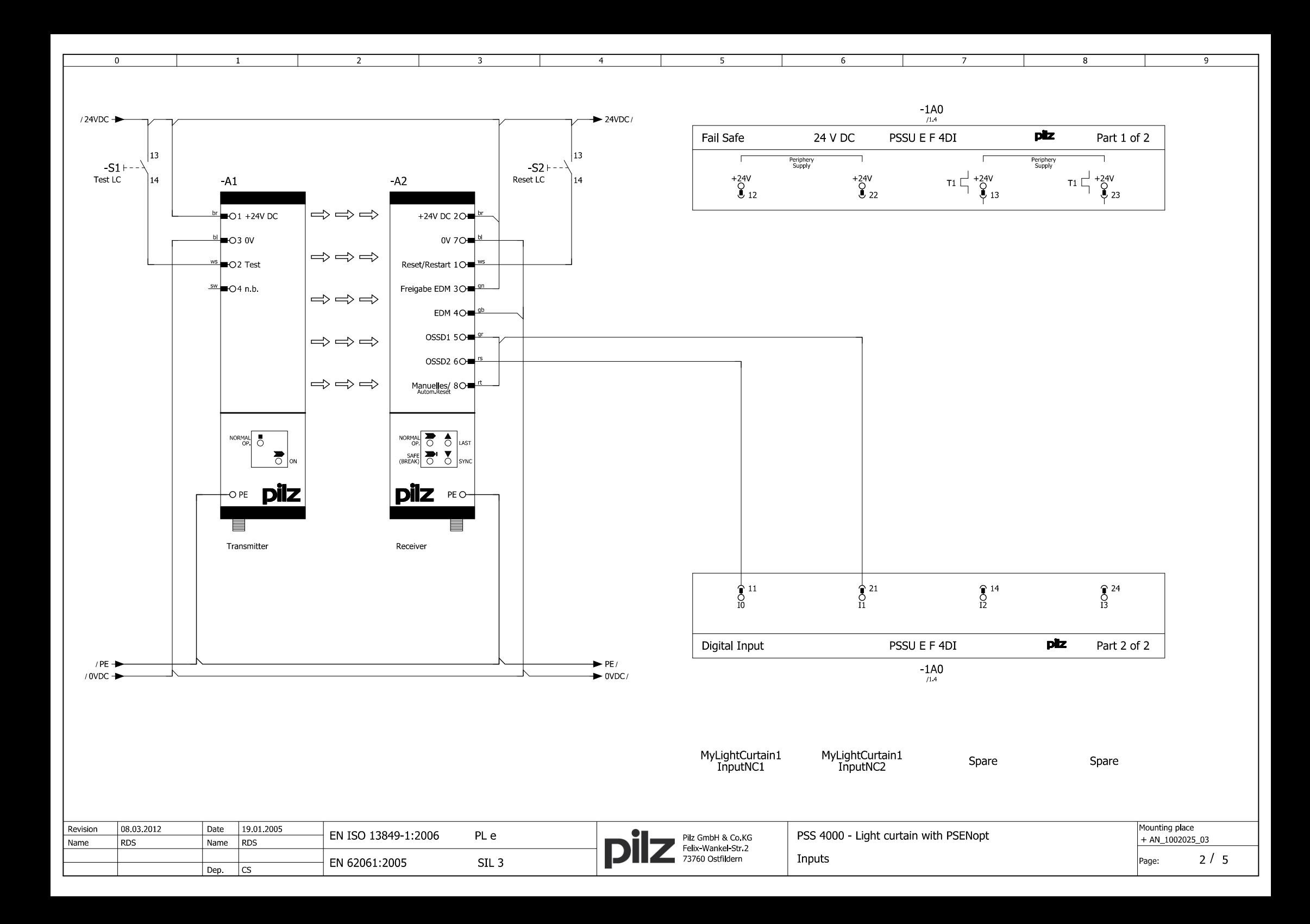

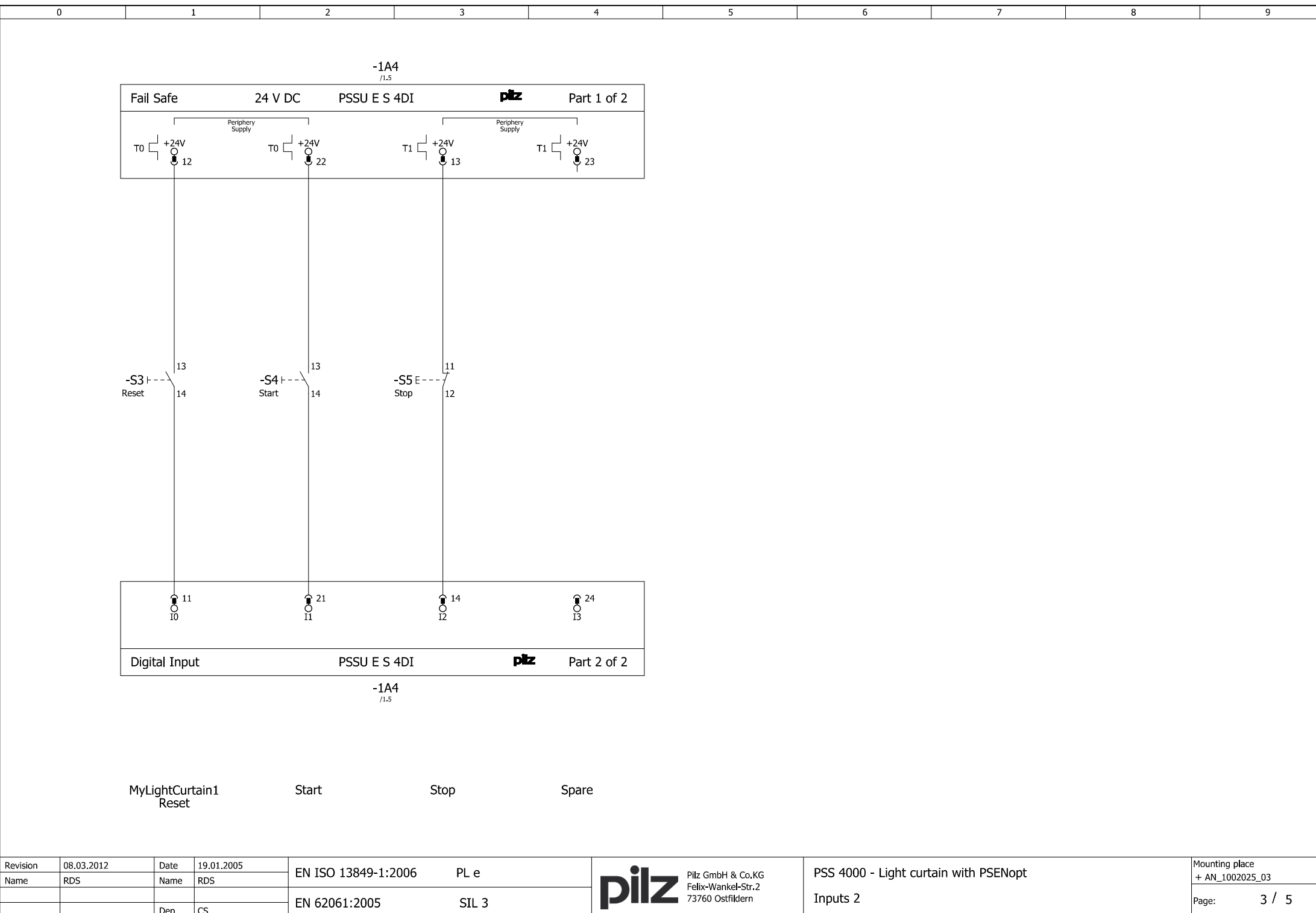

Name

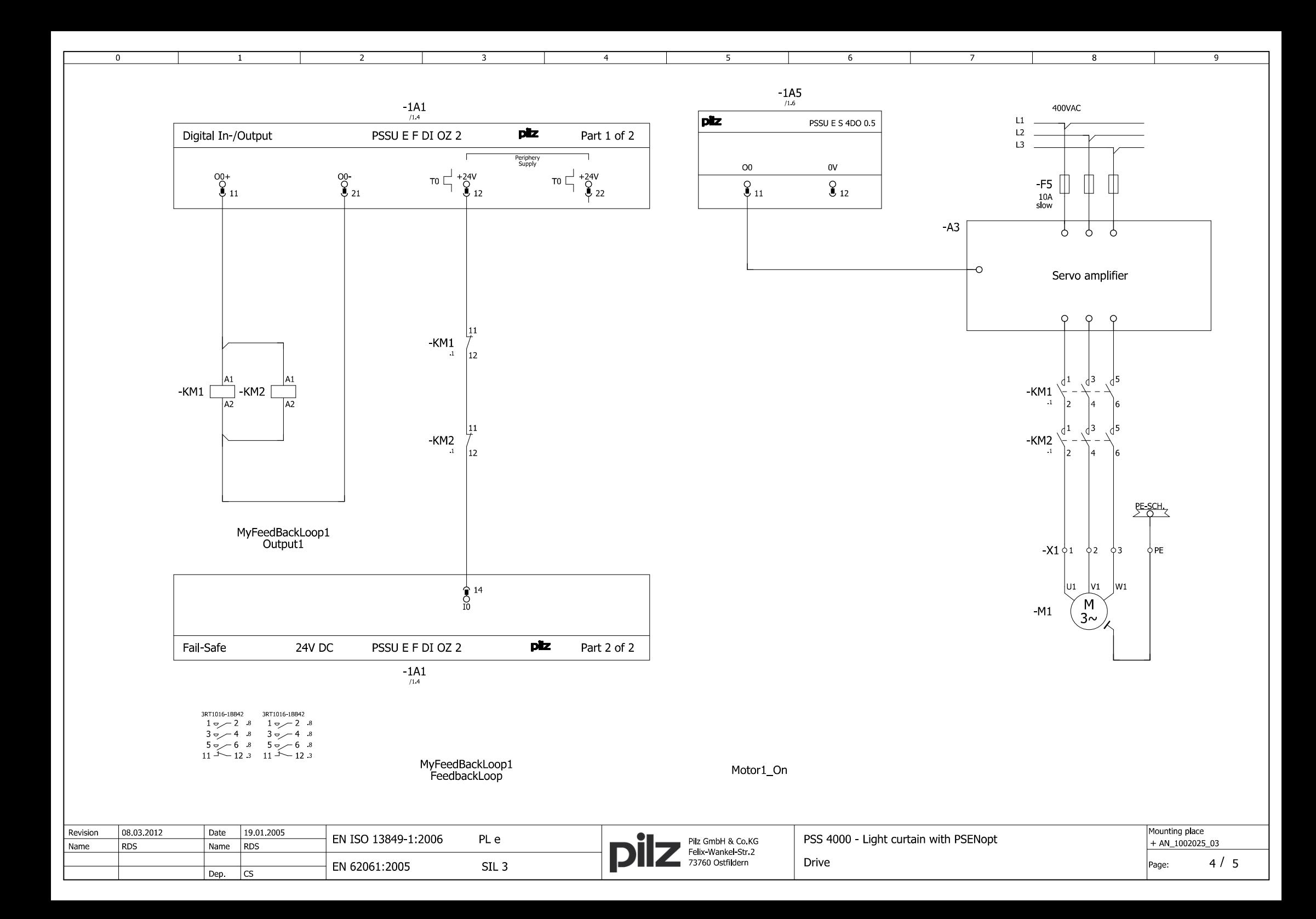

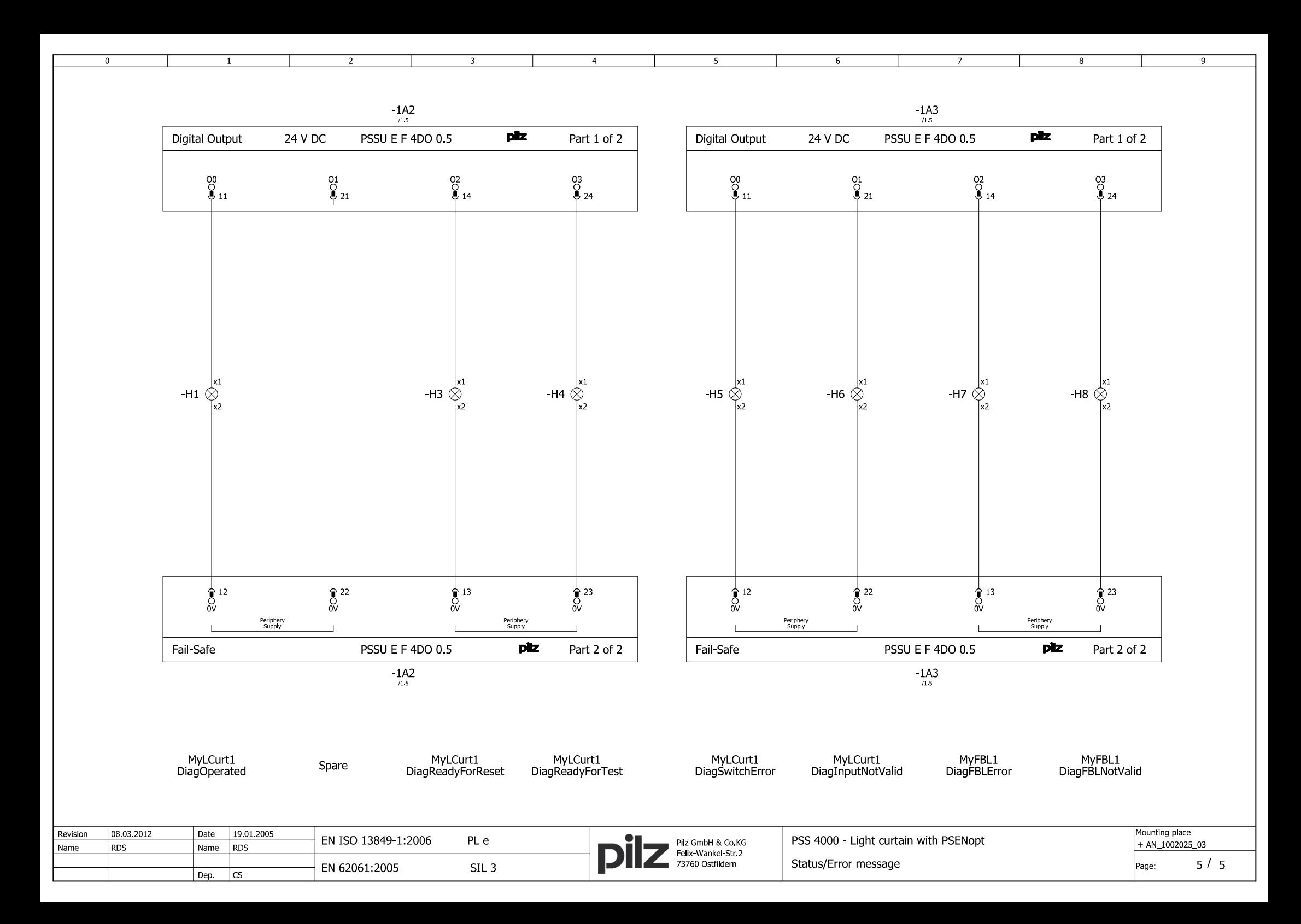

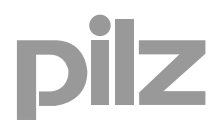

## <span id="page-25-0"></span>**Table of figures**

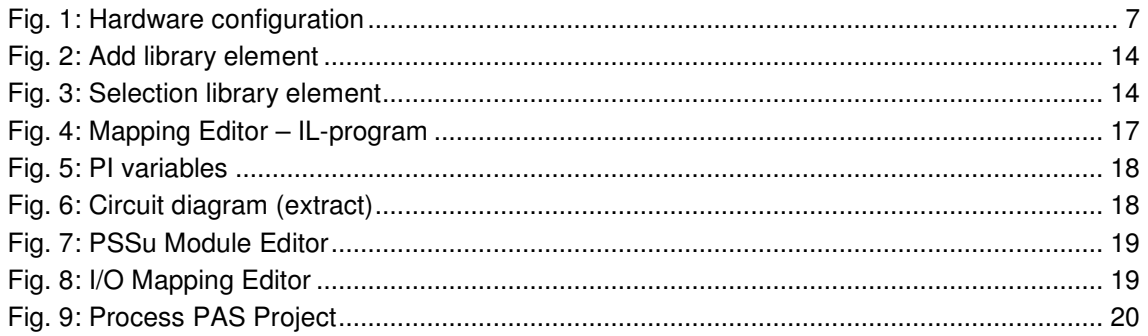

## **Recommended printer settings**

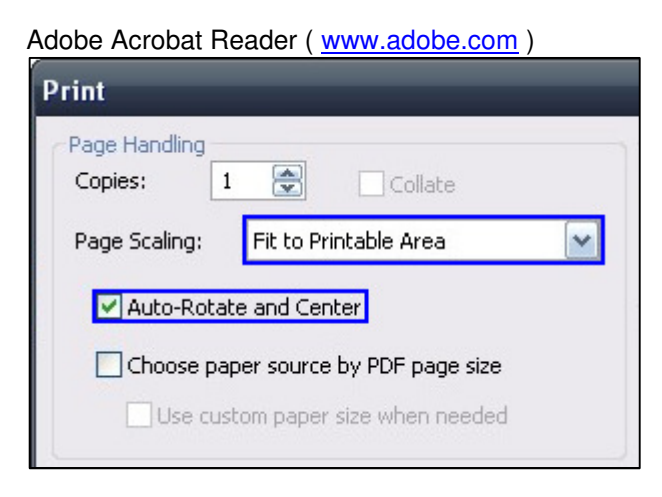

#### PDF-XChange Viewer ( [www.tracker-software.com](http://www.tracker-software.com/) )

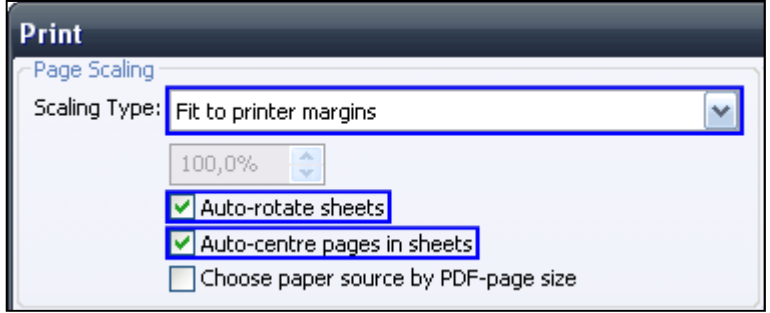

Þ

\*\*\*<br>In many countries we are<br>represented by our subsidiaries<br>and sales partners.

Please refer to our homepage<br>for further details or contact our<br>headquarters.

## Technical support<br>+49 711 3409-444<br>support@pilz.com

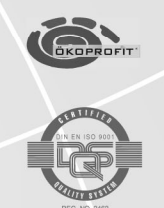

Pilz GmbH & Co. KG Pilz GmbH & Co. KG<br>Felix-Wankel-Straße 2<br>7360 Ostfildern, Germany<br>Telephone: +49 711 3409-0<br>Telefax: +49 711 3409-133<br>E-Mail: pilz.gmbh@pilz.de<br>Internet: www.pilz.com

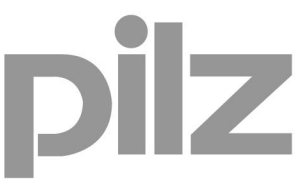